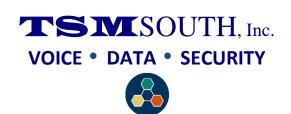

## NEC SV8100 & SV9100

## To set Call Forward All

Pick up the handset or press the **Speaker** key. Dial the **Call Forward – Immediate Service Code 741.** 

Dial 1 (Set)

Dial the destination extension or off-premise number. (9 + number) Press the Speaker key or hang up.

## To cancel Call Forward All

Pick up the handset or press the **Speaker** key.

Dial the **Call Forward – Immediate Service Code 741.**Dial **0**. (cancel)

Press the **Speaker** key or hang up.